# **GW-7243D FAQ**

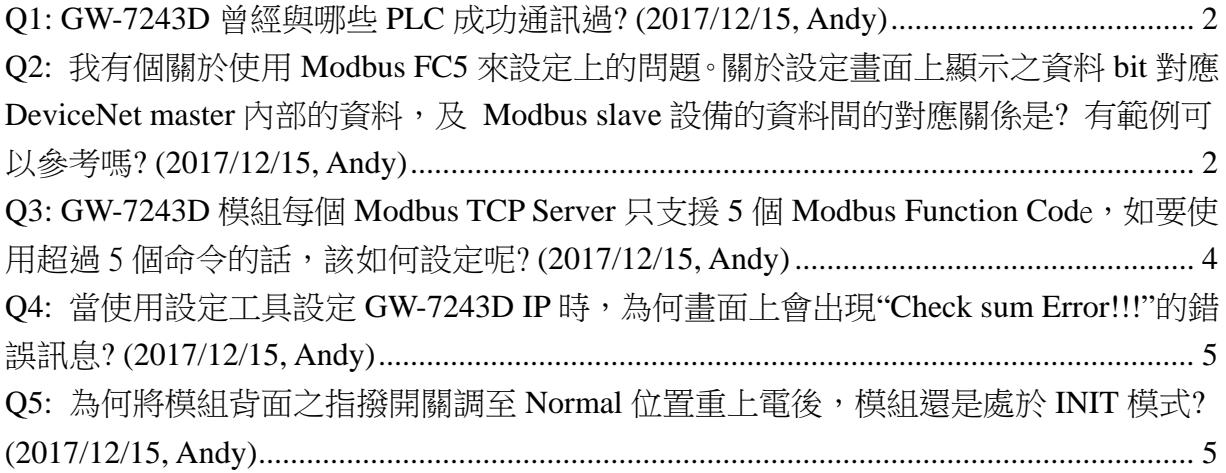

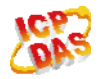

**Q1: GW-7243D** 曾經與哪些 **PLC** 成功通訊過**? (2017/12/15, Andy)** 

A:

- 1. 客戶曾經使用 下列 PLC 與 GW-7243D 通訊過.
- $\blacklozenge$  AB PLC 1756-L55
- $\blacklozenge$  AB PLC 1756-DNB
- CJ1M CPU11 + DRM21

(2017/12/15, Andy)

# **Q2:** 我有個關於使用 **Modbus FC5** 來設定上的問題。關於設定畫面上顯示 之資料 **bit** 對應 **DeviceNet master** 內部的資料,及 **Modbus slave** 設備的資料間的對應關係是**?** 有範例可以參考嗎**? (2017/12/15, Andy)**

A:

COM1/2(Modbus RTU slave)及 Server01 ~ 04 (Modbus TCP server) 均各自配有一 2048 DO, 2048 DI, 1024 AO, 1024 AI的內部記憶體空間,使用者可透過 Utility 上的"Map to Memory Address"欄位來設定,其對應關係如下表所述:

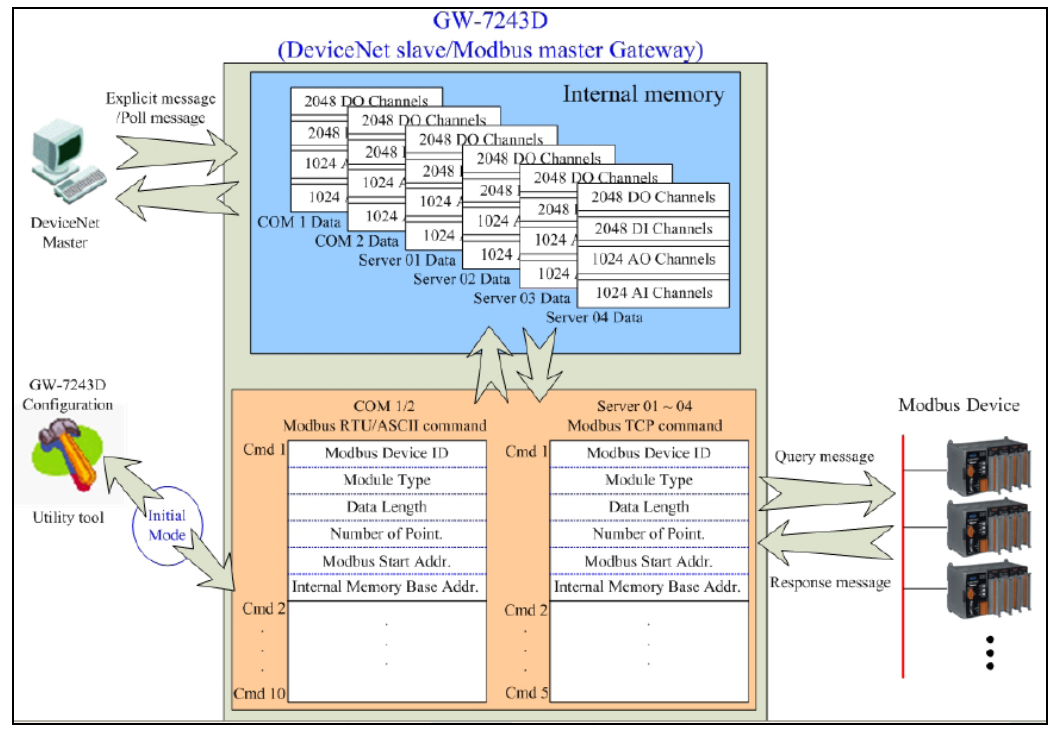

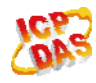

當使用者預使用 Modbus FC5 來設定 Server01 上的 5 個 DeviceNet instance 時,可參 考下列設定步驟來設定

步驟 1: 設定 GW-7243D Instance Attribute 參數

Modbus FC05 是用來設定單一 bit 之 DO Coil 資料,下列步驟為將 Modbus DO 0x00 ~ 0x04 之資料位址對應至模組內部之 DO 記憶體 0x0 ~ 0x4 欄位

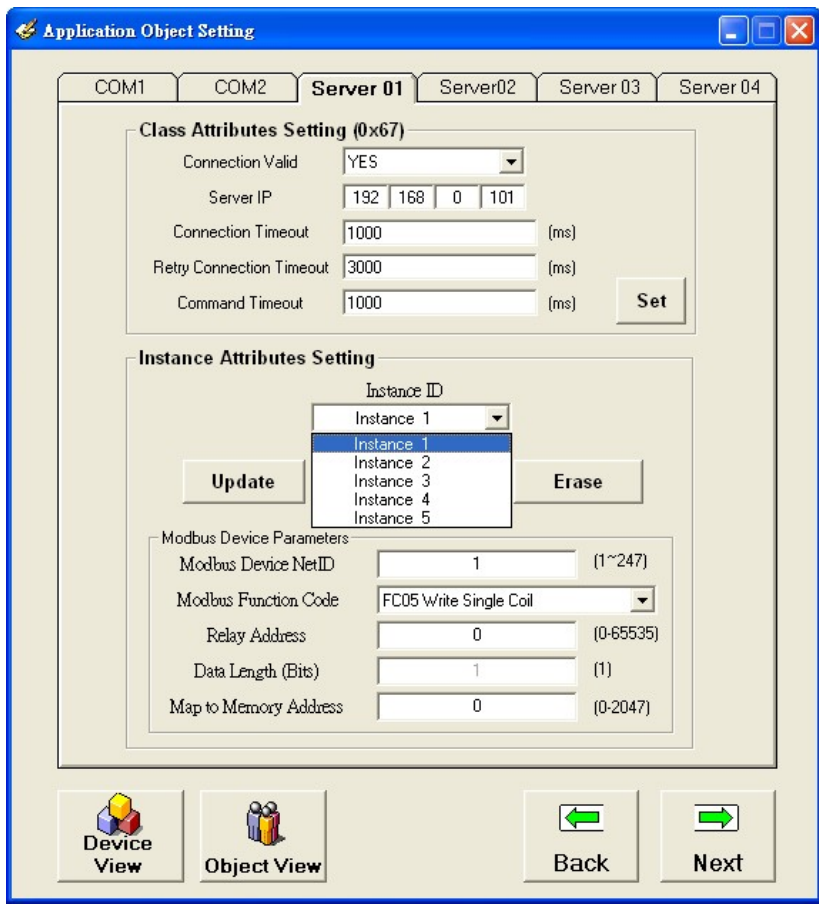

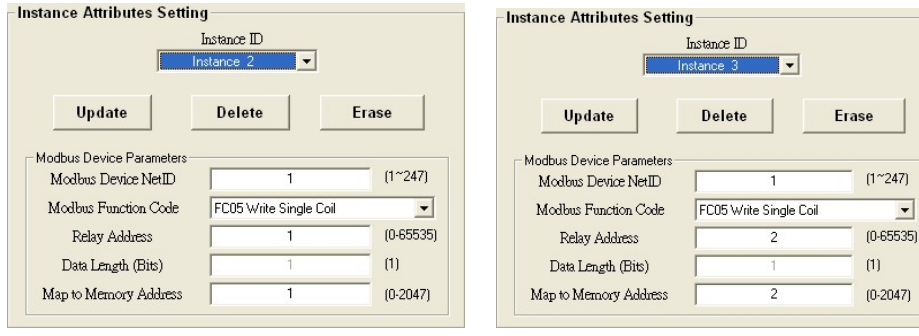

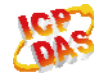

 $\overline{\phantom{0}}$ 

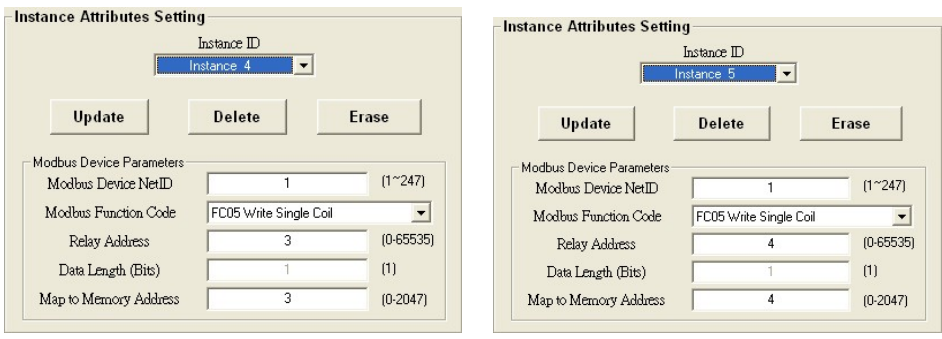

步驟 2: 當設定完後,這些 Modbus 位址將會對應至 DeviceNet Class 0x67, Instance 0x01~0x05 及 Attribute 0x0B 的通訊位址。

Instance 0x01 => Modbus Address 0x0, (0x00 => Relay OFF, other => Relay ON) Instance 0x02 => Modbus Address 0x1, (0x00 => Relay OFF, other => Relay ON) Instance 0x03 => Modbus Address 0x2, (0x00 => Relay OFF, other => Relay ON) Instance 0x04 => Modbus Address 0x3, (0x00 => Relay OFF, other => Relay ON) Instance 0x05 => Modbus Address 0x4, (0x00 => Relay OFF, other => Relay ON)

然後,使用者可透過使用 DeviceNet Set/Get Attribute 之方式來讀寫 Class 0x67, Instance 0x01~0x05 and Attribute 0x0B 上的數值

(2017/12/15, Andy)

# **Q3: GW-7243D** 模組每個 **Modbus TCP Server** 只支援 **5** 個 **Modbus Function Cod**e,如要使用超過 5 個命令的話,該如何設定呢? **(2017/12/15, Andy)**

 $A$ :

模組共可支援 Server01~Server04 共 4 組 Modbus TCP Server,, 如單一組(Server01)通 訊命令超過 5 組的話,可使用其他組(Server02~04),透過設定成相同 Server IP 的方式來 與進行 Modbus 命令通訊。

使用此方式的話,Modbus TCP Server 必須支援通一時間,允許多個 client 設備與其建立 連線。

(2017/12/15, Andy)

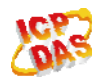

#### **Q4:** 當使用設定工具設定 **GW-7243D IP** 時,為何畫面上會出現**"Check sum Error!!!"**的錯誤訊息**? (2017/12/15, Andy)**

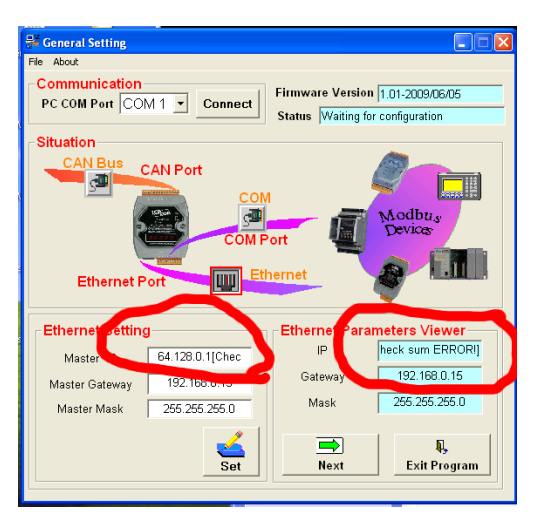

#### $A$ :

模組的設定參數均存放在 EEPEOM 中,如果 EEPROM 有異常時,則會出現此錯誤訊 息,請將設備送回原廠維修。

(2017/12/15, Andy)

### Q5: 為何將模組背面之指撥開關調至 Normal 位置重上電後,模組還是處 於 **INIT** 模式**? (2017/12/15, Andy)**

 $A^{\cdot}$ 

模組電源端還有一 INIT\*的腳位,此腳位功能與模組背面之指撥開關功能相同。如在設 定時有將 INIT\*與 GND 腳位短接時, 模組則會進入 INIT 模式。請在設定完後, 移除此 INIT 與 GND 腳位之端接線。 (2017/12/15, Andy)

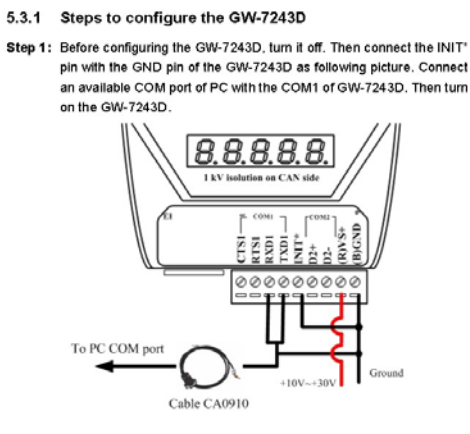

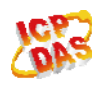